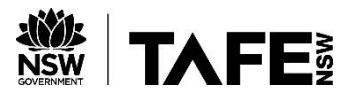

## Adobe Connect – Android and Apple devices

The Adobe Connect app can be installed on both Android and Apple smartphones and tablets. To install, search for **Adobe Connect** in the Apple App Store or the Android Play Store and install.

Once installed, open the app and tap to accept the Terms of Use.

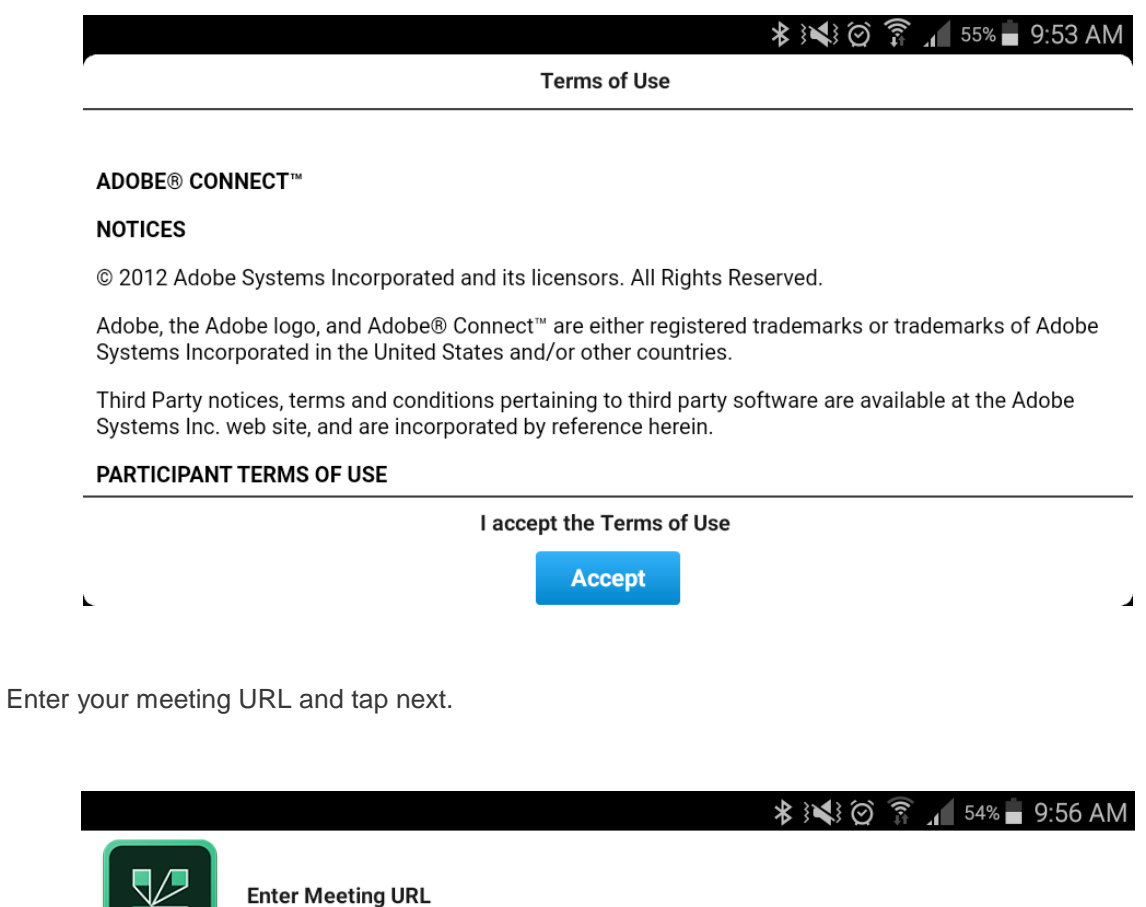

http://example.com/meeting

**Next** 

**Watch Video Help** 

 $\overline{\mathbf{u}}$ 

**Terms of Use & Notices** 

Sign in to the meeting using your TAFE username and password.